# PEGASI

# **Google Play Store installation for Sailfish OS devices**

22.06.22

Pegasi Knowledge https://ghost.pegasi.fi/wiki/

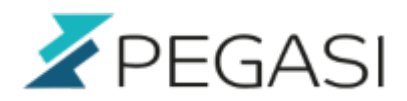

## **Table of Contents**

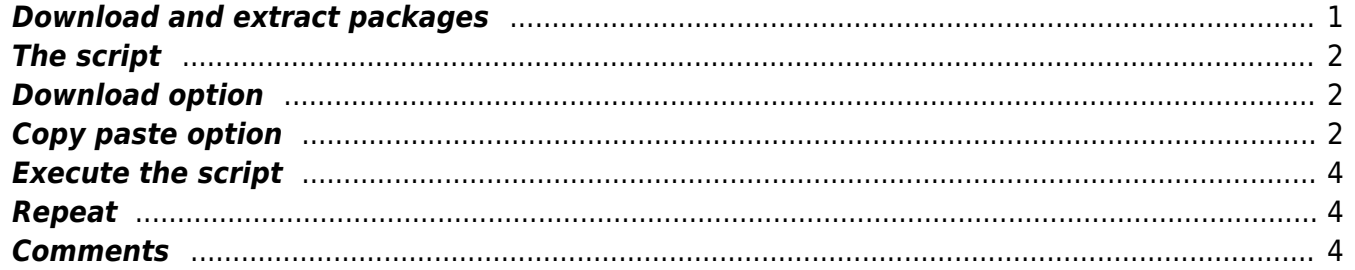

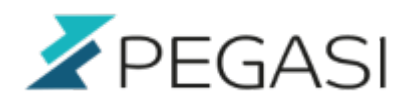

# **Google Play Store installation for Sailfish OS devices**

Installing Play Store to Sailfish OS requires some downloading and terminal commands but luckily the terminal part is repeatable and easily scriptable - leaving us with only the downloading part.

#### <span id="page-2-0"></span>**Download and extract packages**

Download compatible Google Apps from [this link](https://www.androidfilehost.com/?fid=95832962473395379) and extract them to /home/nemo/gappskk-20140606 so that the directory looks like following:

```
[root@Sailfish nemo]# ls -al /home/nemo/gapps-kk-20140606/
total 24
drwxr-xr-x 5 root root 4096 Feb 26 12:02 .
drwxr-x--- 31 nemo nemo 4096 Feb 26 12:15 ..
drwxr-xr-x 3 root root 4096 Feb 26 12:02 META-INF
-rw-r--r-- 1 root root 733 Feb 28 2008 install-optional.sh
drwxr-xr-x 3 root root 4096 Feb 26 12:02 optional
drwxr-xr-x 9 root root 4096 Feb 26 12:02 system
```
Download Google Play store release 7.3.25 which supports downloading of apks from [this link](http://www.apkmirror.com/apk/google-inc/google-play-store/google-play-store-7-3-25-release/) and extract the apk to /home/nemo/playstore so that the directory contains the play store apk as playstore.apk. You can do ln or rename. I did with:

ln -s com.android.<truncated>.apk playstore.apk

The directory looks like this:

```
[root@Sailfish nemo]# ls -al /home/nemo/playstore/
total 17320
drwxr-xr-x 2 root root 4096 Feb 26 12:16 .
drwxr-x--- 31 nemo nemo 4096 Feb 26 12:15 ..
-rw-r--r-- 1 nemo nemo 17723383 Feb 26 12:15 com.android.vending_7.3.25.K-
all 0 PR 142209747-80732500 minAPI14(240,320,480dpi) apkmirror.com.apk
lrwxrwxrwx 1 root root 99 Feb 26 12:16 playstore.apk ->
com.android.vending_7.3.25.K-
all 0 PR 142209747-80732500 minAPI14(240,320,480dpi) apkmirror.com.apk
```
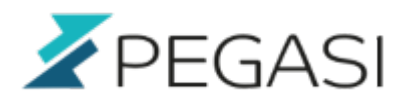

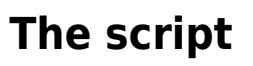

In short the playstore-reinstall.sh script does the following:

- Stop aliendalvik
- Remove existing store from file system
- Copy downloaded store to file system
- Copy gapps to file system
- Set rights to the files
- Start aliendalvik
- Install the downloaded Play Store
- Prevent Play Store from updating itself to prevent "pending" problem

# <span id="page-3-1"></span>**Download option**

Download the [playstore-reinstall](https://ghost.pegasi.fi/wiki/lib/exe/fetch.php?media=playstore-reinstall.zip) script to a convenient folder. I will use Download as an example.

# <span id="page-3-2"></span>**Copy paste option**

If you are not comfortable with downloading you can copy paste the script from below and save it as /home/nemo/Download/playstore-reinstall.sh - for below examples to work.

```
#!/bin/sh
srcdir="/home/nemo/gapps-kk-20140606/system/priv-app"
destdir="/opt/alien/system/priv-app/"
deletedir="/home/nemo/deleted/"
playstore="/home/nemo/playstore/playstore.apk"
user=`whoami`
if [ "$user" != "root" ]; then
         echo This script requires root privileges. Please try again with
devel-su.
         exit 0;
fi
reinstall () {
         echo 1: Stopping aliendalvik
         systemctl stop aliendalvik
         systemctl mask aliendalvik
         echo 2: Replacing Play Store with a compatible one from file
```
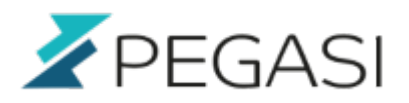

3/4

```
$playstore
         chattr -i /home/.android/data/app//incoming/com.android.vending.apk
         rm /home/.android/data/app//incoming/com.android.vending.apk
         chattr -i /data/app/com.android.vending-2.apk
         rm -f /data/app/com.android.vending-2.apk
         cp -a $playstore /data/app/com.android.vending-2.apk
         echo 3: Copying files from $srcdir to $destdir
         cp -a $srcdir/GmsCore.apk $destdir
         cp -a $srcdir/GoogleLoginService.apk $destdir
         cp -a $srcdir/GoogleServicesFramework.apk $destdir
         cp -a $srcdir/Phonesky.apk $destdir
         echo 4: Setting up rights
         chmod 644 $srcdir/GmsCore.apk
         chmod 644 $srcdir/GoogleLoginService.apk
         chmod 644 $srcdir/GoogleServicesFramework.apk
         chmod 644 $srcdir/Phonesky.apk
         echo 5: Starting aliendalvik
         systemctl unmask aliendalvik
         systemctl start aliendalvik
         echo 6: Installing Play Store. Please check the latest download
enabled version from
http://www.apkmirror.com/apk/google-inc/google-play-store/google-play-store-
7-3-25-release/
         apkd-install $playstore
         echo 7: Preventing Play Store from updating itself
         touch /data/app/com.android.vending-2.apk
         chattr +i /data/app/com.android.vending-2.apk
         echo 8: Finished - remember to finish Play Store install in your
device.
}
sign out () \{ echo Skipping and quitting, bb.
}
echo This script requires that you have done following:
echo 1: downloaded gapps-kk-20140606 from
https://www.androidfilehost.com/?fid=95832962473395379 and extracted it to
/home/nemo/gapps-kk-20140606
echo 2: downloaded 7.3.25 play store and extracted it as $playstore
echo -n 'Do you want to continue? [Y/N] '
```
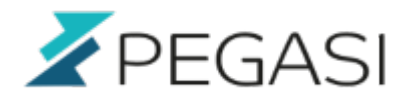

```
read answer
case "$answer" in
          Y|y)
                   reinstall
                   ;;
         N|n) sign_out
                   ;;
esac
exit 0;
```
#### <span id="page-5-0"></span>**Execute the script**

Start terminal and run the following:

```
devel-su
cd /home/nemo/Download
unzip playstore-reinstall.zip
chmod a+x playstore-reinstall.sh
./playstore-reinstall.sh
```
And finish the Play Store installation on phone screen.

## <span id="page-5-1"></span>**Repeat**

The above script is safe to repeat so feel free to experiment.

## <span id="page-5-2"></span>**Comments**

All comments and corrections are welcome.